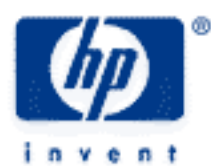

# **hp calculators**

**HP 50g** Setting an Alarm

The TIME menu

Practice setting alarms

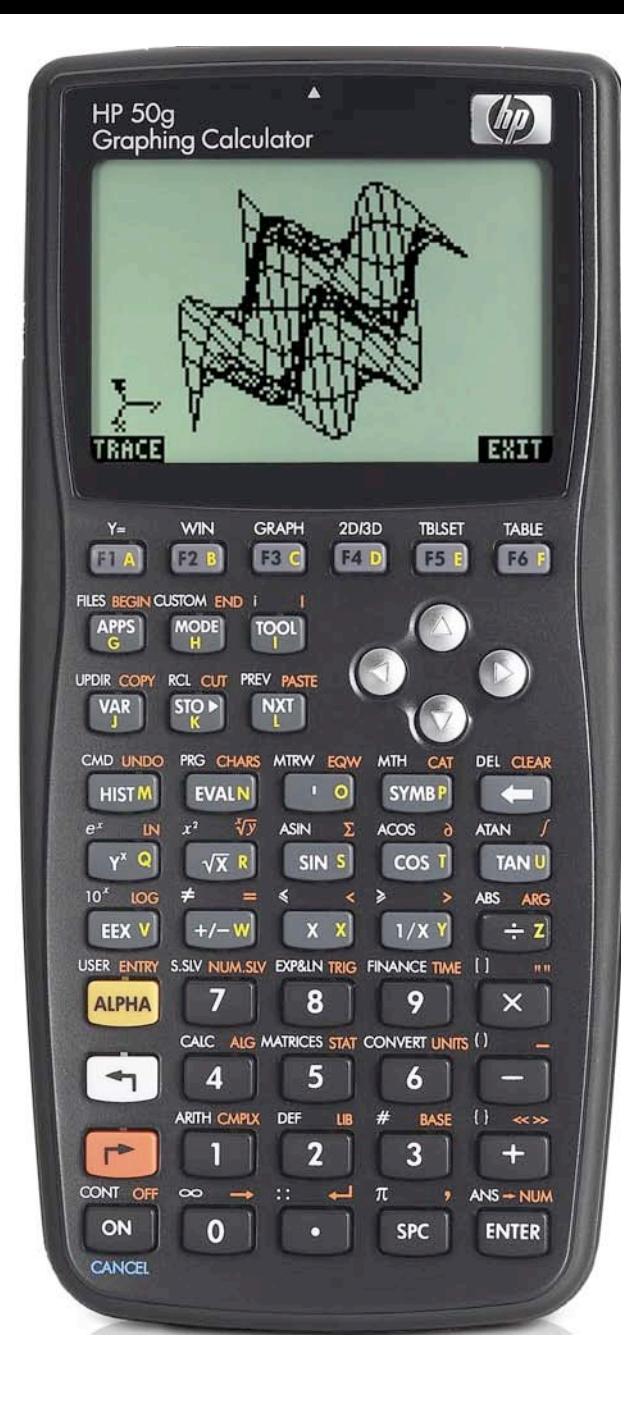

## **HP 50g** Setting an alarm

## **The TIME menu**

The TIME menu is the ORANGE shifted function of the  $\overline{(9)}$  key and is accessed by pressing  $\overline{(r)}$  When accessed, a scrolling menu is displayed containing time and date functions. The first function allows the user to browse alarms. The second function deals with setting alarm reminders. The third function allows the user to change the date and time of the calculator. The fourth function, TOOLS, allows the user access to a second scrolling CHOOSE box with many time and date functions displayed.

To set an alarm, press the  $\blacktriangledown$  key until the second choice Set alarm is highlighted and press the  $\lceil k \rceil$  key to register the choice of **#32# shown above the**  $\lceil \kappa \rceil$  **key at the right side of the display. The**  $\lceil \kappa \rceil$  **key can also be used to make selections from a** CHOOSE box and will be used below. Alternatively, since the Set alarm choice is the second item in the list, the  $\boxed{2}$  key can be pressed to immediately choose this function.

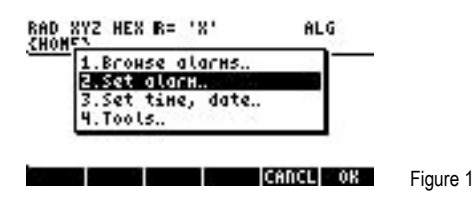

The screen displayed allows for the entry of a message or action (which is a small program), the entry of the time and date for the alarm, and for the frequency with which the alarm should be repeated.

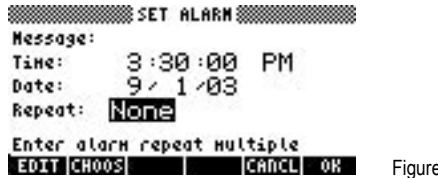

Once the desired information has been entered, the  $\overline{F}$  key can be pressed to register the choice of  $\overline{\mathbb{H} \mathbb{Z} \mathbb{H}}$  shown above the  $\overline{F}$ key at the right side of the display and accept the new value. Alternatively, the  $\overline{(\text{EVIER})}$  key can also be pressed to accept the new value. Once accepted, the cursor will move to the next value that can be changed, which will be highlighted.

 $\overline{2}$ 

The Message input area will accept a text string in double quote marks that will be displayed or a program (perhaps to have the calculator make a sound) that will be executed when the alarm is activated. To set a Repeat interval, move the cursor over to that field and press  $\Xi$ HOOSS (above the  $\left\lceil \frac{1}{2} \right\rceil$  key) to open a small CHOOSE box with the choices for the number of times the alarm will be repeated from None to 10. Move the cursor with the  $\sim$  or  $\heartsuit$  keys until the desired selection is highlighted and press the  $\sim$ key to register the choice of **#20 and the change will be made.** 

Once all the changes have been made, press the  $F<sub>k</sub>$  key to register the choice of  $\mathbb{R}$ . The time and date change screen. To exit the set alarm screen without any of the changes taking effect, press the **ENTL key**.

When an alarm is activated, whatever action (if any) you specified will be performed and you will hear a series of beeps. At this point, you may acknowledge the alarm by pressing the  $\overline{(ov)}$  key. If you do not acknowledge an alarm within a few seconds, the alarm will quit but the calculator will indicate an unacknowledged alarm exists by a small dot surrounded by small parentheses in the top of the calculator's display.

To clear an unacknowledged alarm, enter the TIME menu  $\rightarrow$  TME, press (4) to enter the Tools portion of the time menu.

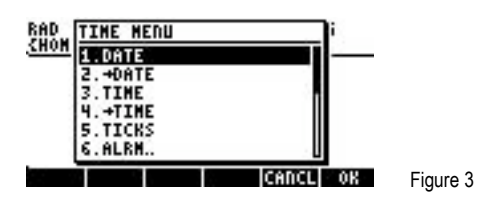

### **HP 50g** Setting an alarm

Press  $\boxed{6}$  to choose ALRM.. and access the functions relating to alarms.

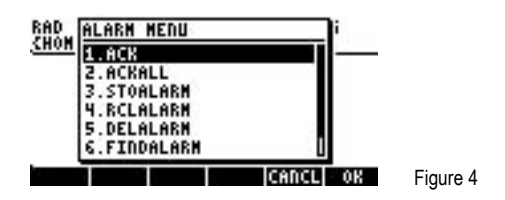

The first two functions allow alarms to be acknowledged and will remove the dot indicator in the top of the screen. The first function, ACK, will acknowledge the most recent alarm. The second function will acknowledge all unacknowledged alarms. Use the cursor keys to the function desired and press  $\blacksquare$  to acknowledge the alarm(s).

#### **Practice changing the date and time**

- Note: Since the examples below are set on a specific date and time, if you attempt to do these exact examples after these dates, they will not activate. Change the date or times to a point in your future and they will work as described.
- Example 1: Set an alarm for 3:45pm on 9/1/03 and have the calculator display "First Alarm" when it activates.
- Solution: @Ó˜`Õ~~first#alarm`3`45`™™ **9** ENTER **1** ENTER **0** 3 ENTER

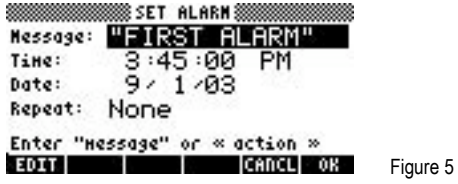

#### ##OK##

- Example 2: Set an alarm for 4:15pm on 9/1/03 and have the calculator run a small program to beep with at 2000 Khz for 4 seconds when it activates.
- Solution: Assuming the calculator is in Algebraic mode:

@Ó˜`@å~~beep~!Ü2000@í4`  $\boxed{4}$  [ENTER]  $\boxed{)}$   $\boxed{5}$  [ENTER]  $\boxed{)}$   $\boxed{9}$   $\boxed{)}$  [ENTER]  $\boxed{)}$   $\boxed{3}$  [ENTER]

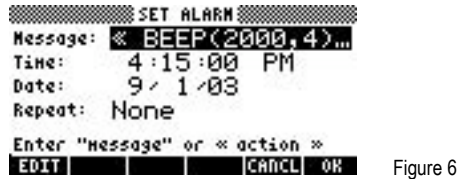

#### ##OK##

Assuming the calculator is in RPN mode:

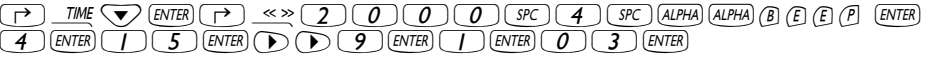

**HP 50g** Setting an alarm

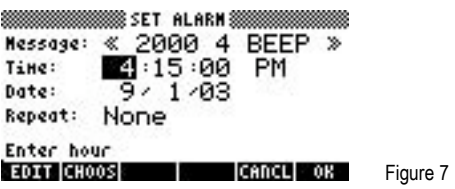

##OK##